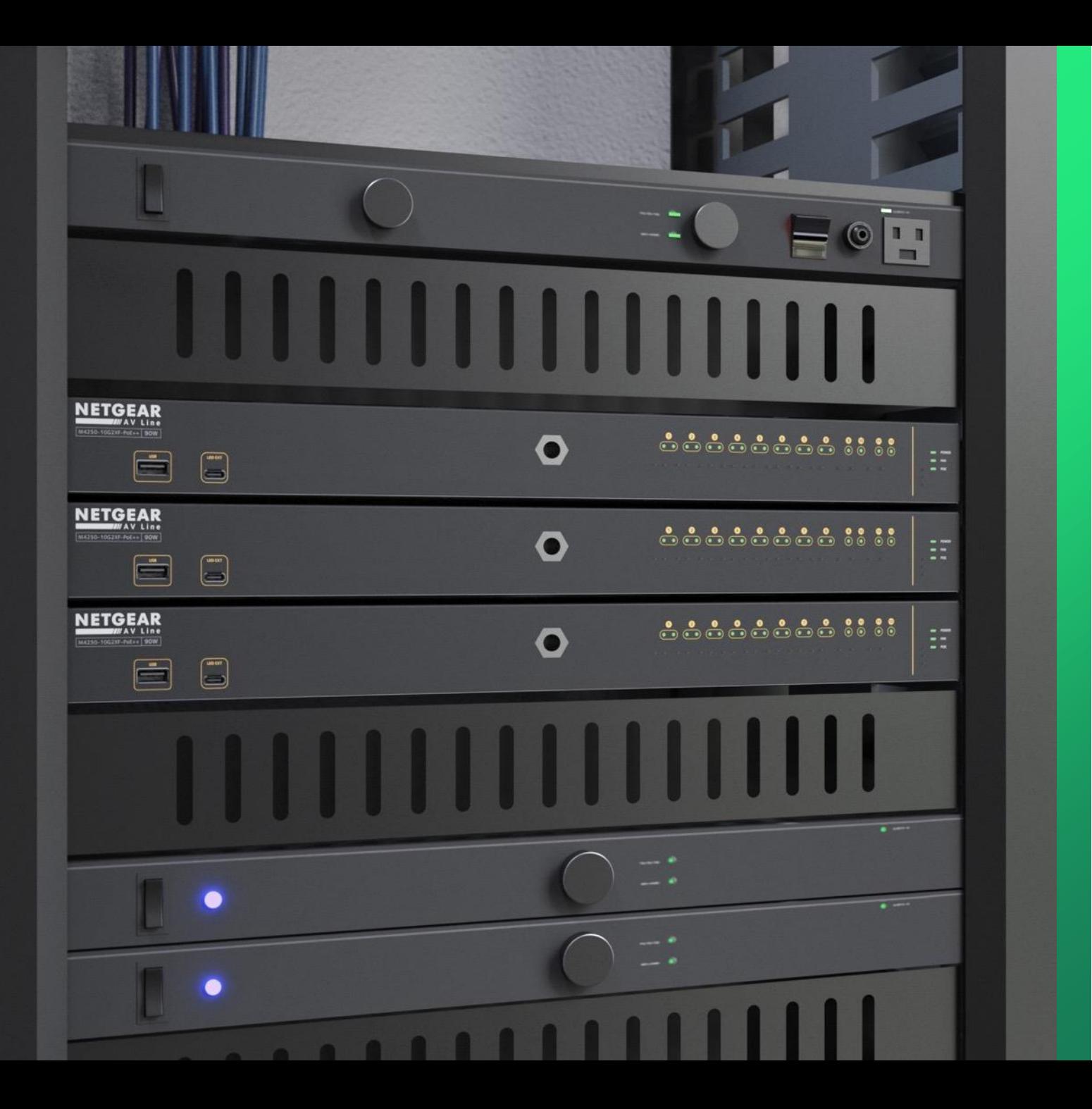

## **Configuring DHCP Re s e r va t i o n s**

How to configure a DHCP res ervation using Engage.

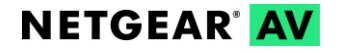

## Configuring Multiple VLANs with Internet Access

In this article we are going to show how to configure a DHCP reservation for a device on VLAN10.

A DHCP reservation allows you to configure the DHCP server to always provide the same IP address for a specific device based on the MAC address that is requesting an IP address.

For this scenario we have already configured a VLAN with a DHCP server on the core switch.

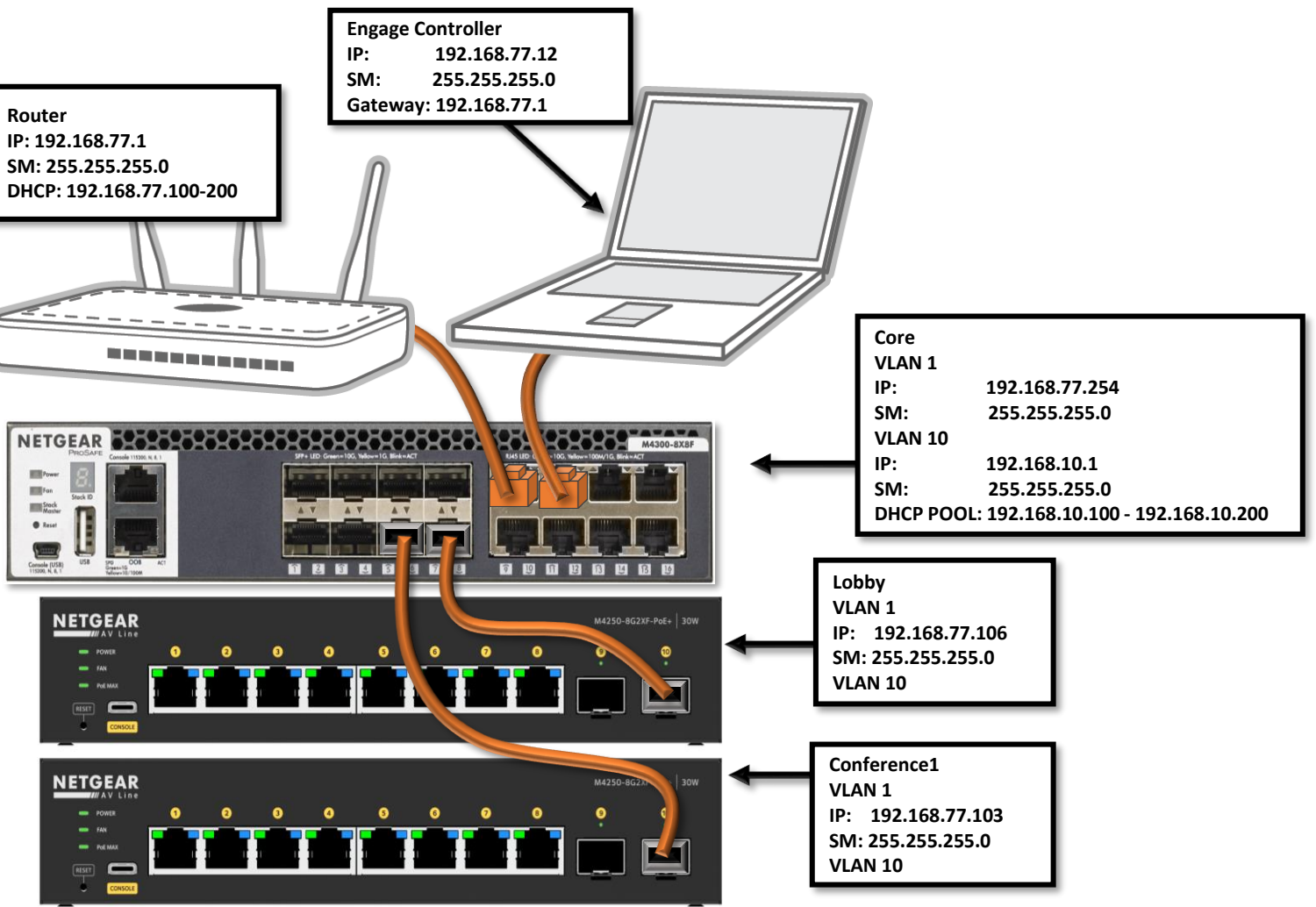

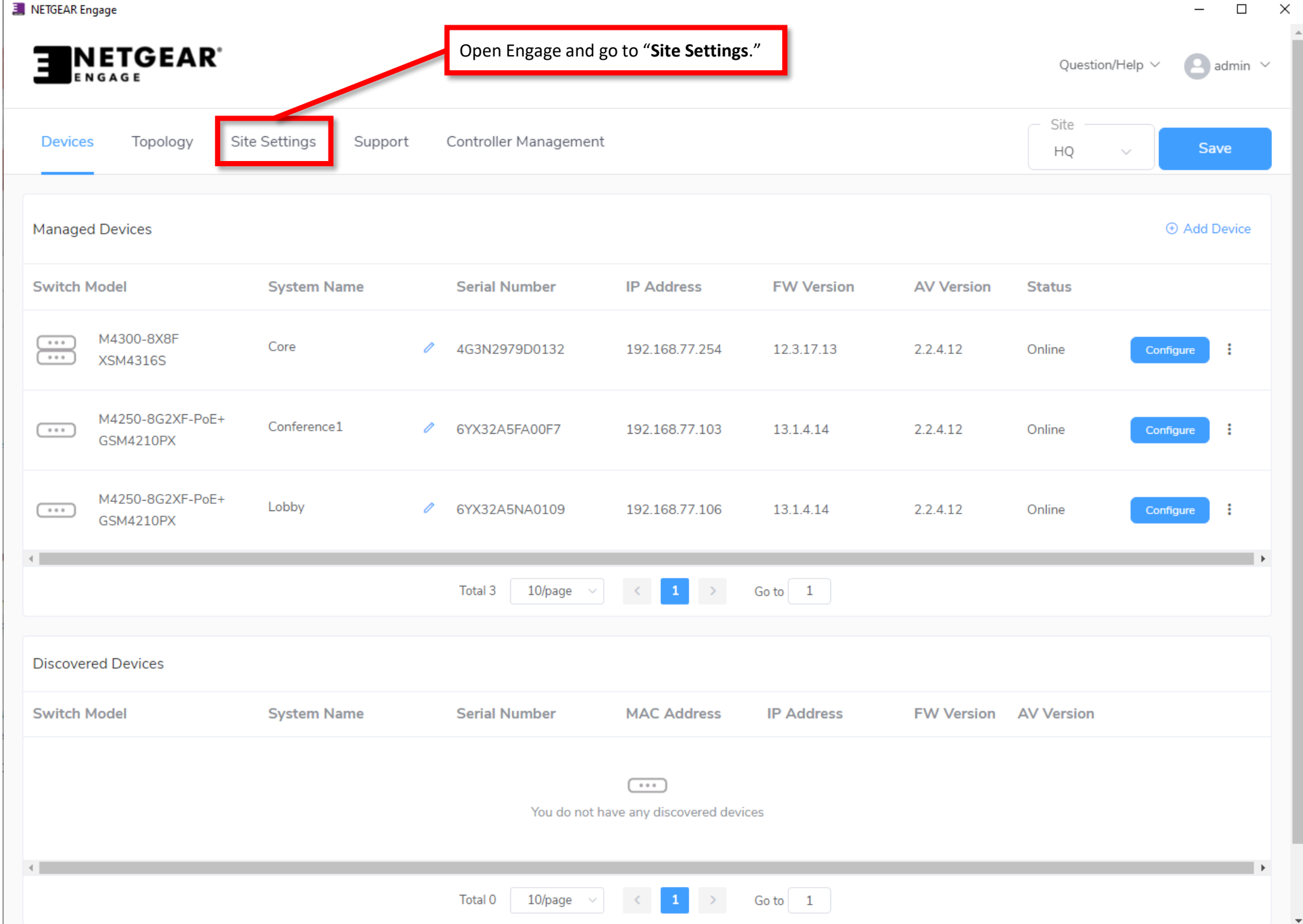

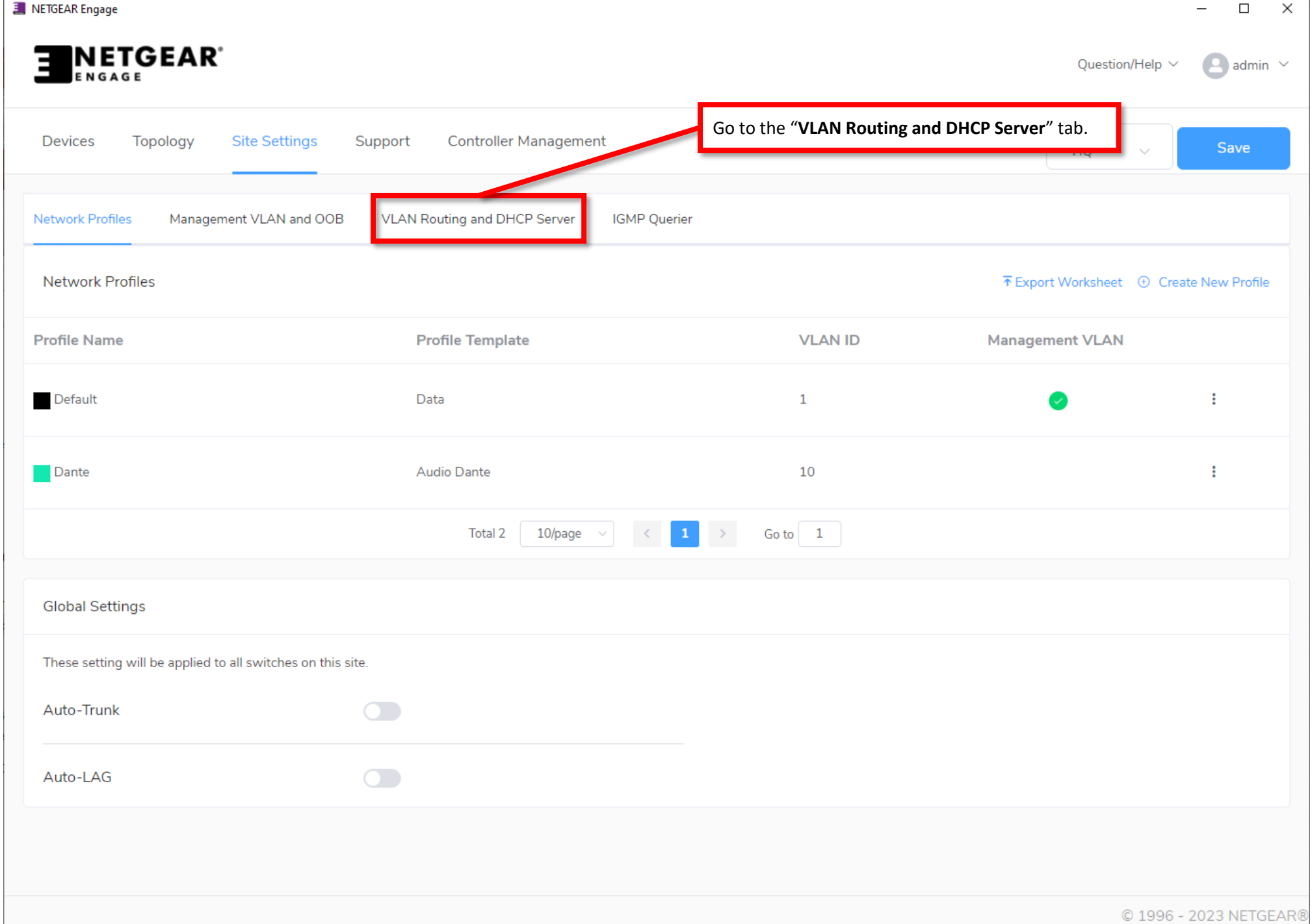

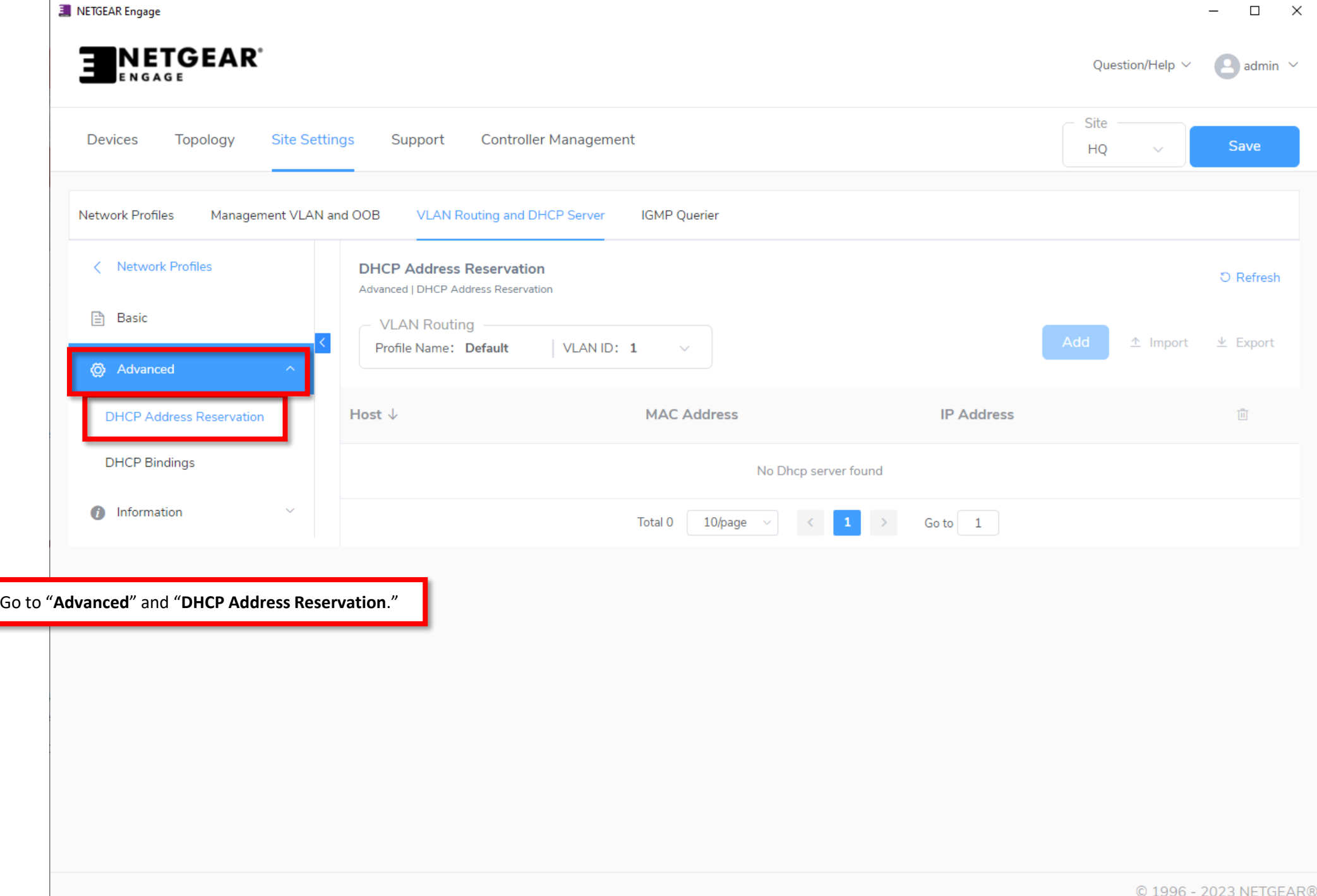

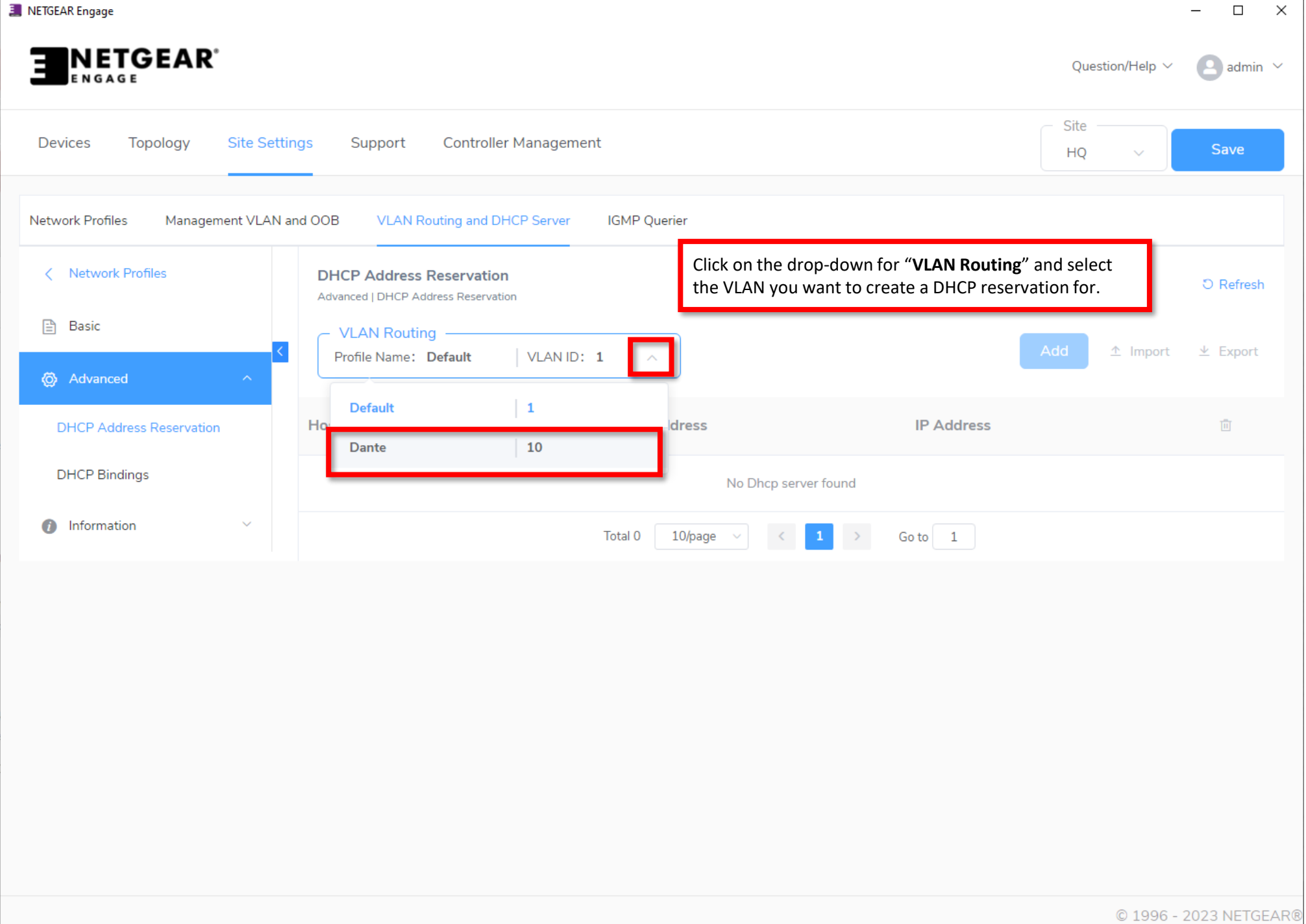

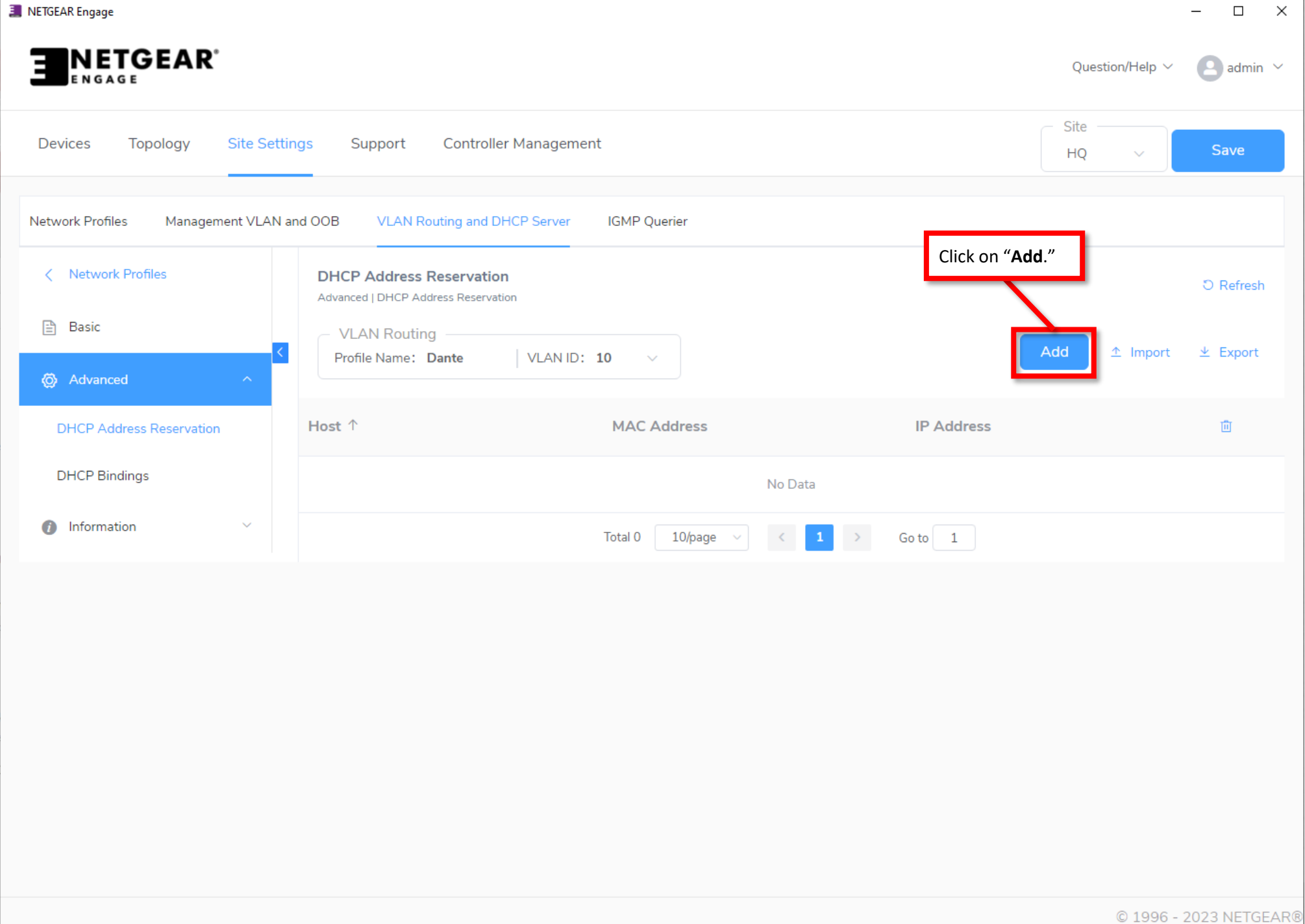

There are 2 ways to add a DHCP reservation:

- 1. If the device has already connected to the VLAN and has already received an address, it will show up on the list where we can select it and assign the address we want to it.
- 2. If the device has not yet connected to the network, you can manually input the information for the device.

We are going to go through both ways starting with adding the discovered device.

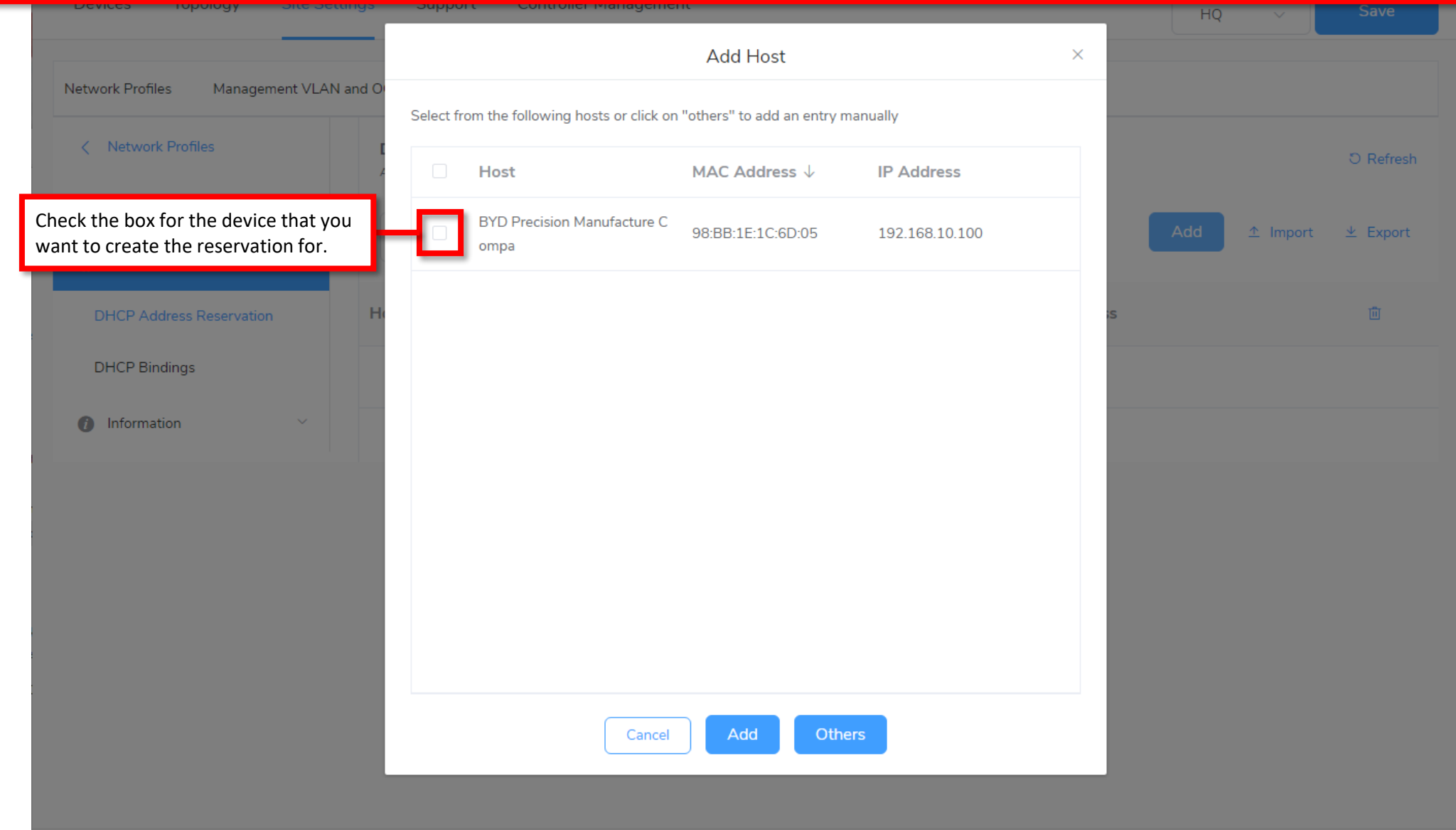

© 1996 - 2023 NETGEARO

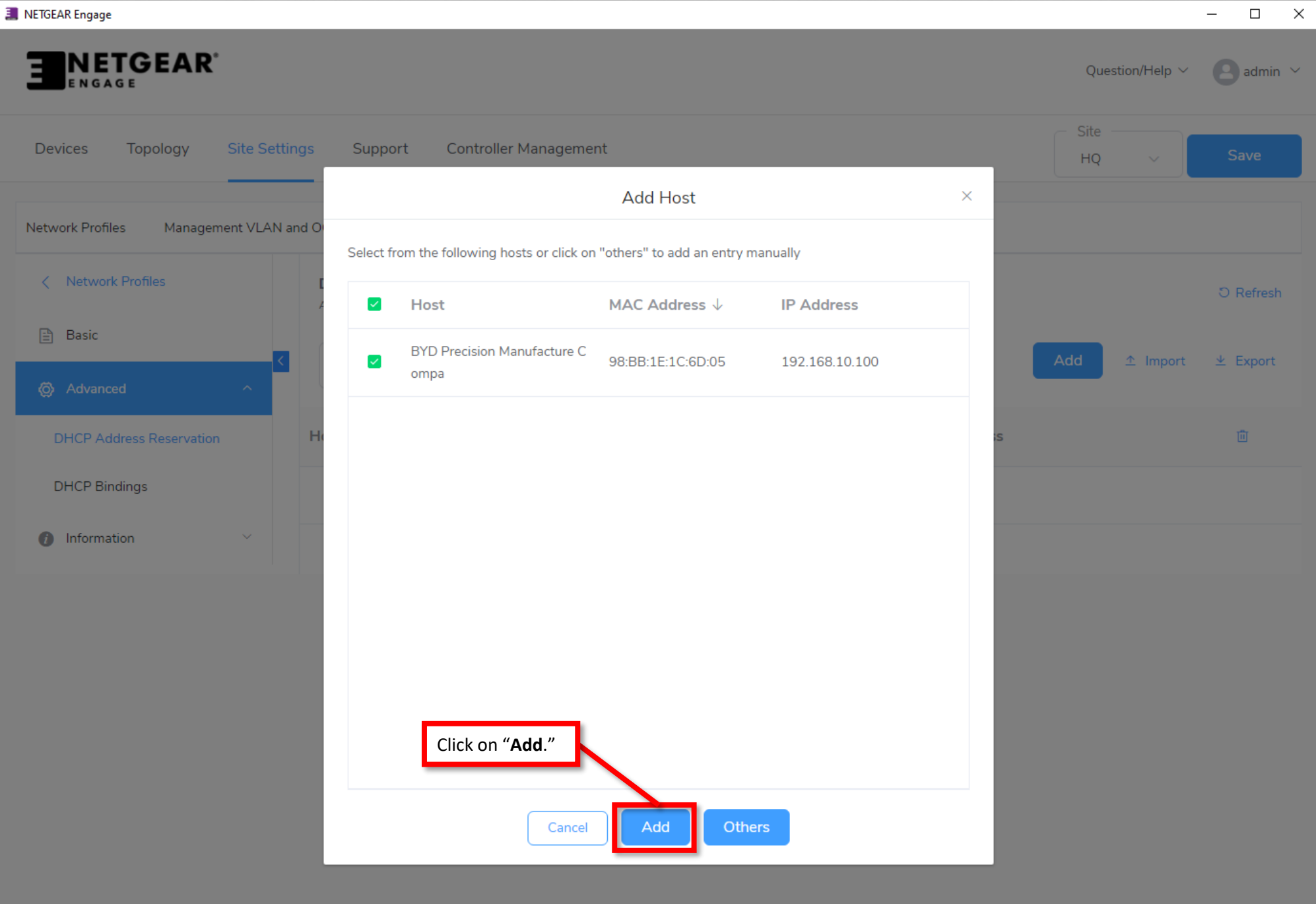

© 1996 - 2023 NETGEAR®

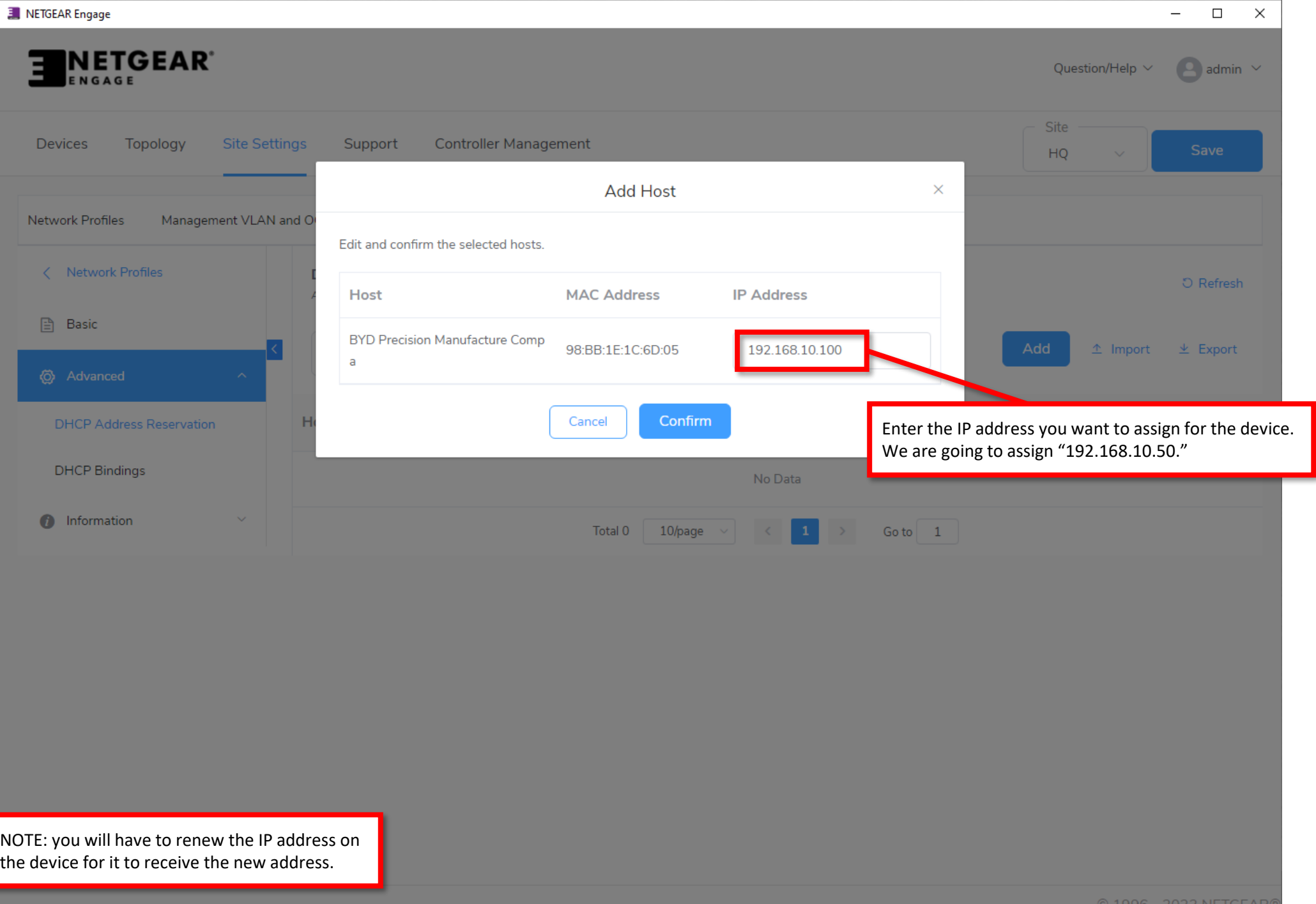

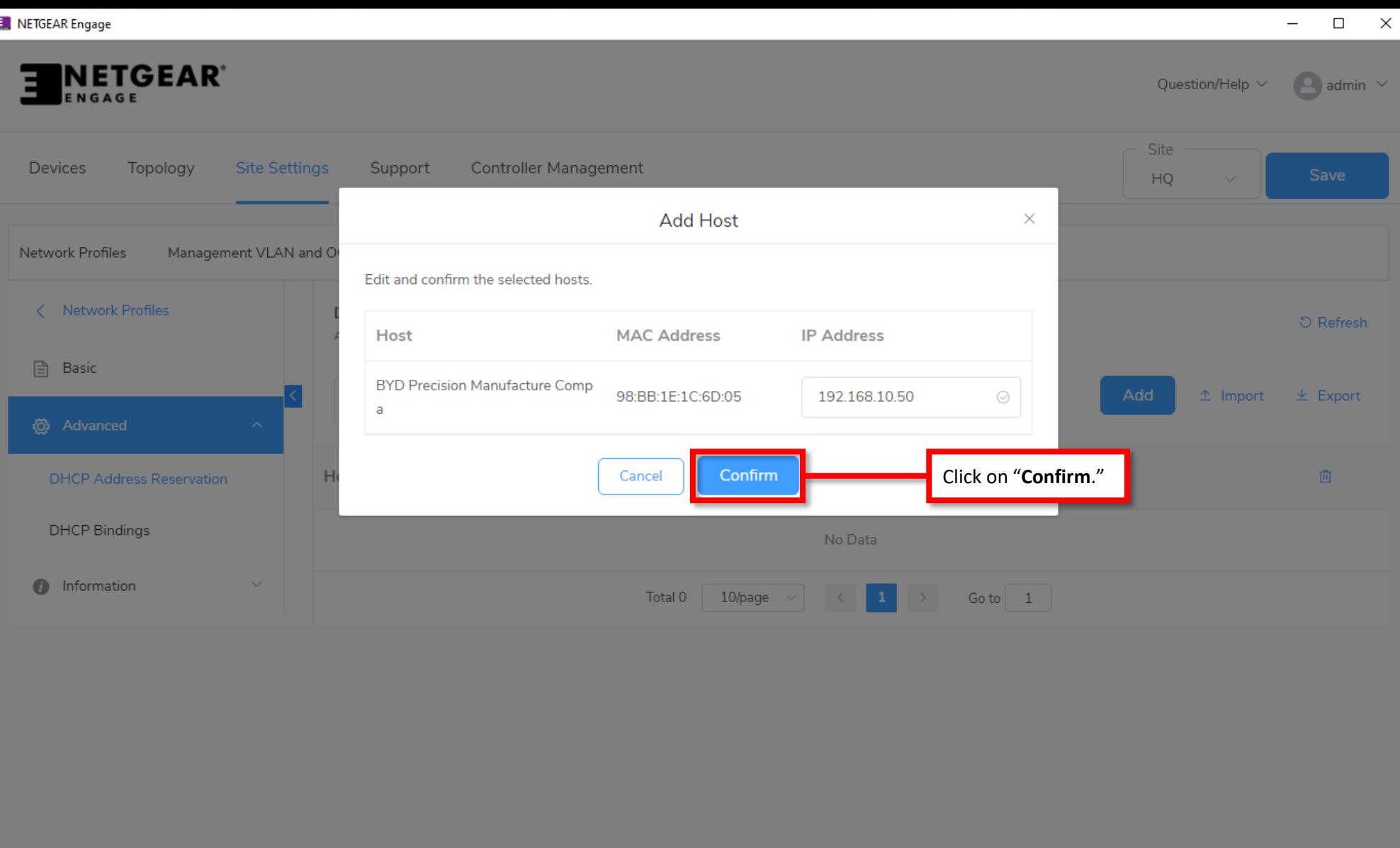

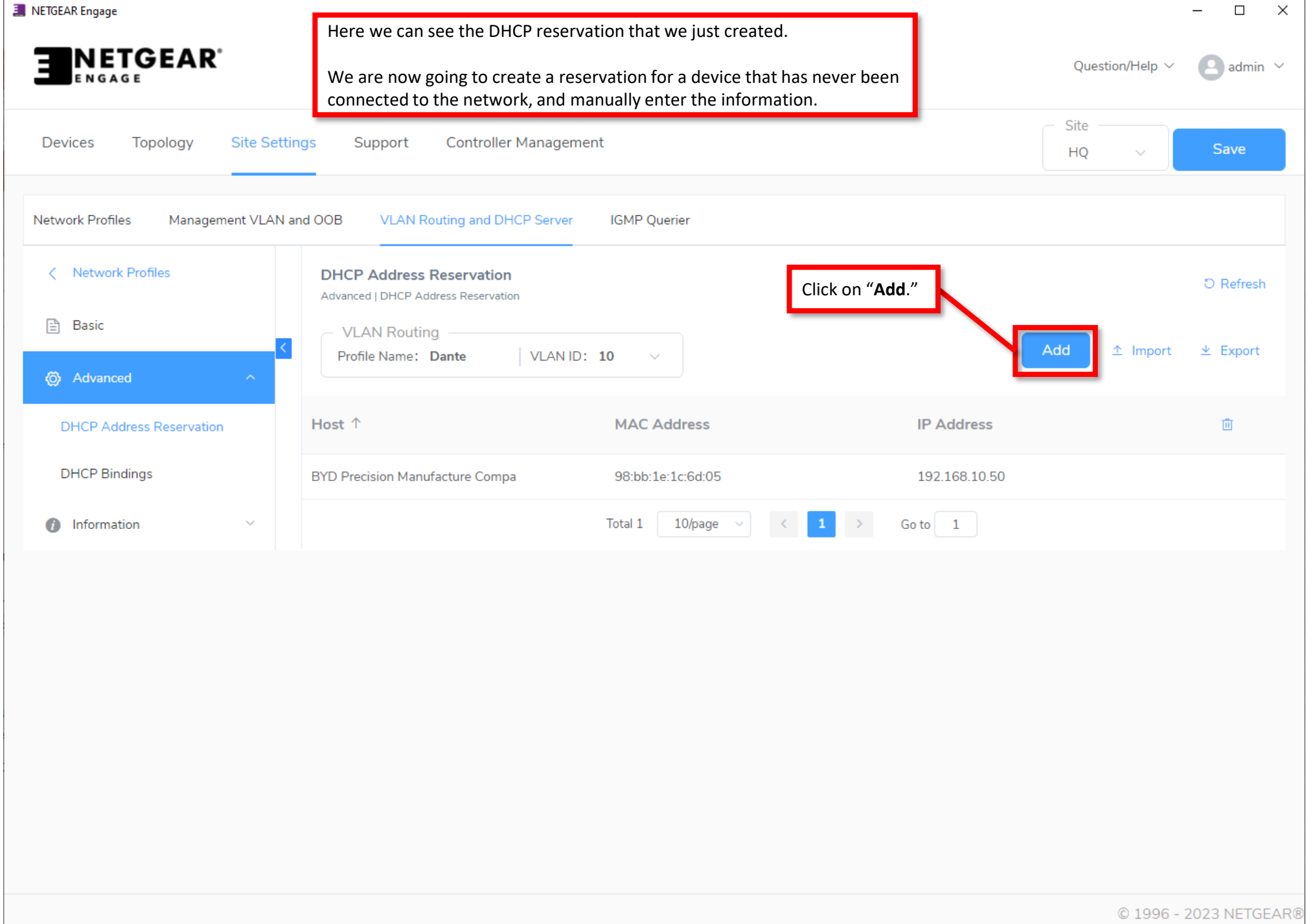

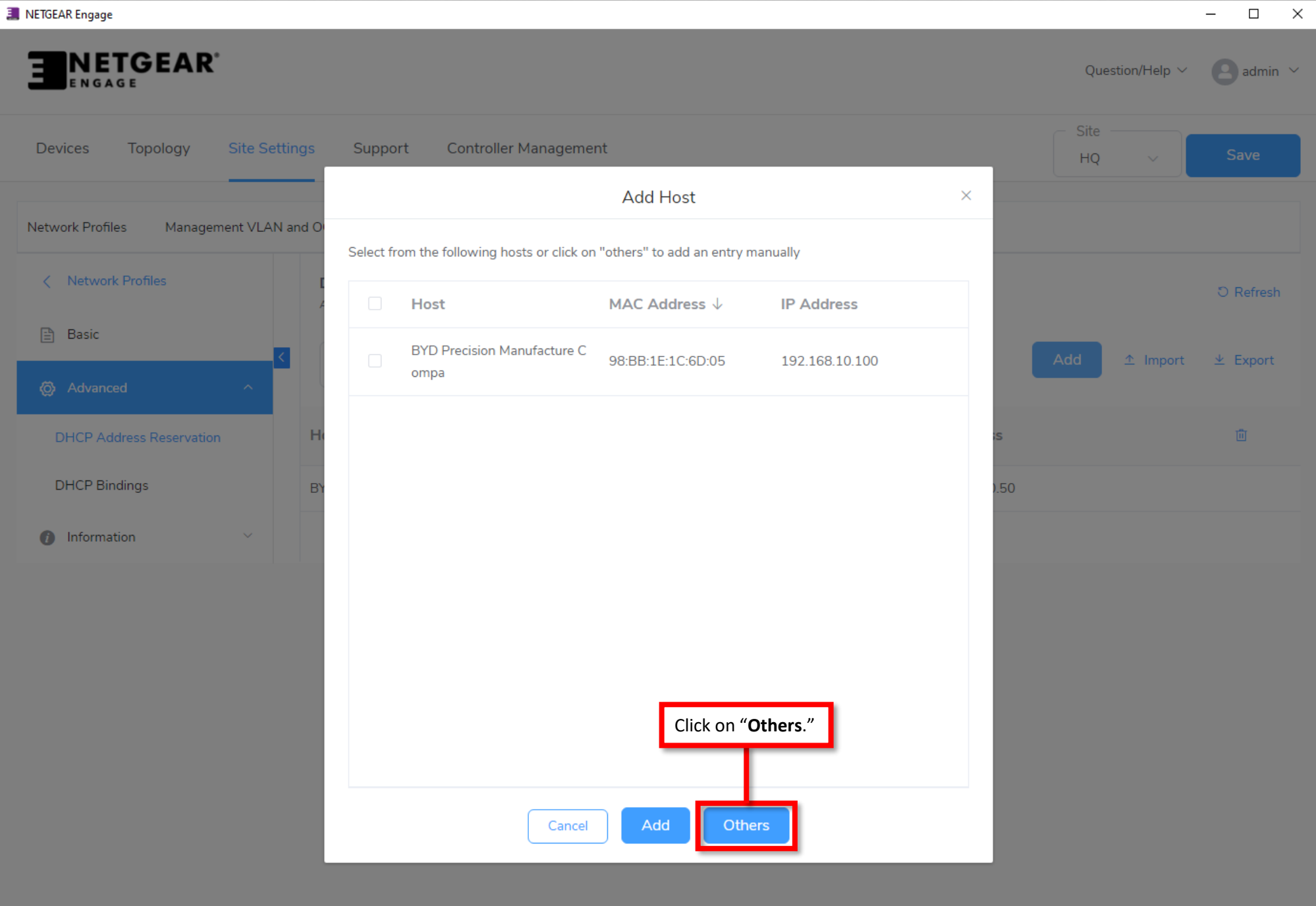

© 1996 - 2023 NETGEAR®

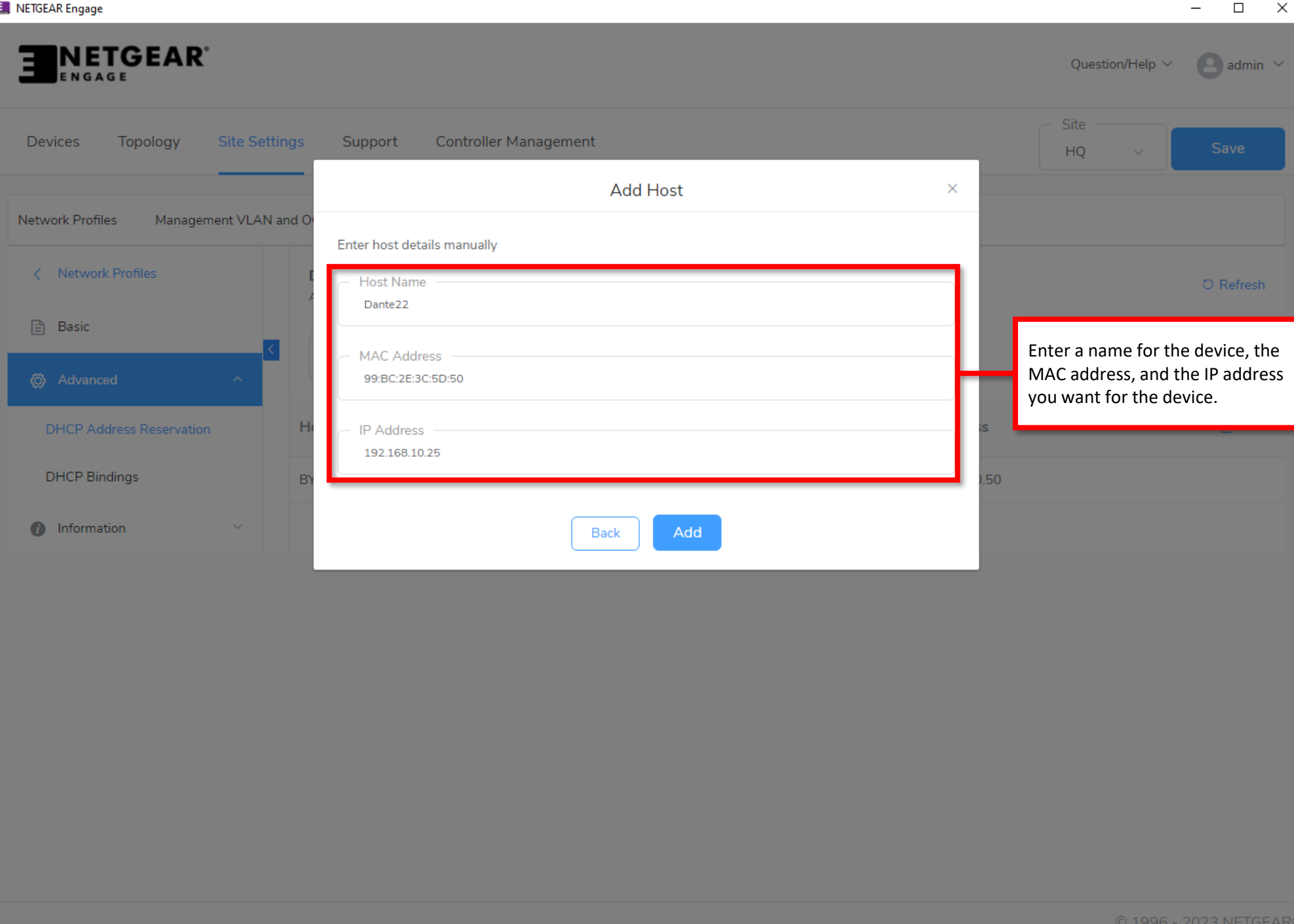

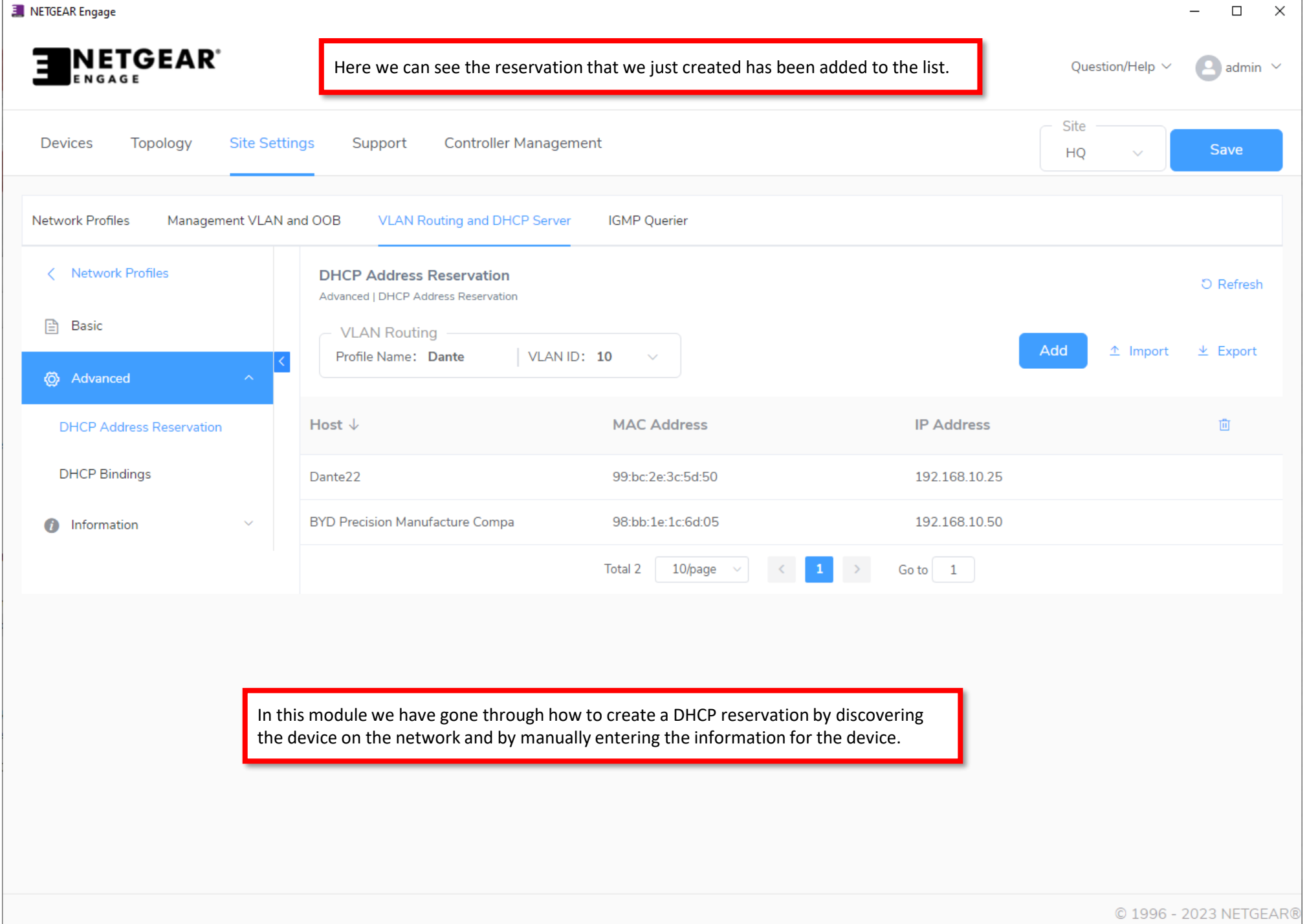

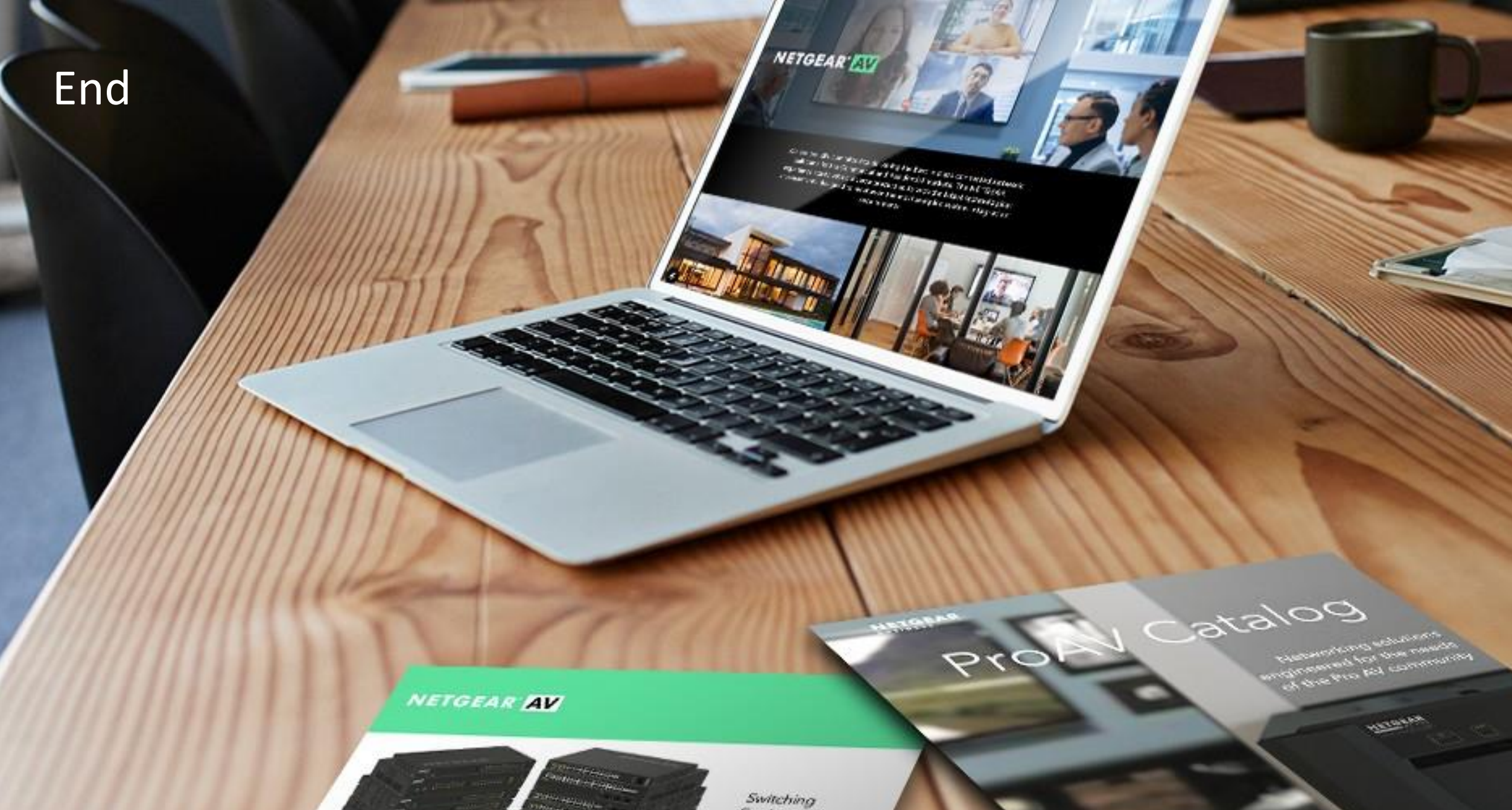

provide an Idas or Scheman 

 $\frac{1}{2} \left( \frac{1}{2} \right)^{2} \left( \frac{1}{2} \right)^{2} \left( \frac{1}{2} \right)^{2} \left( \frac{1}{2} \right)^{2} \left( \frac{1}{2} \right)^{2} \left( \frac{1}{2} \right)^{2} \left( \frac{1}{2} \right)^{2} \left( \frac{1}{2} \right)^{2} \left( \frac{1}{2} \right)^{2} \left( \frac{1}{2} \right)^{2} \left( \frac{1}{2} \right)^{2} \left( \frac{1}{2} \right)^{2} \left( \frac{1}{2} \right)^{2} \left( \frac$ 

 $\frac{1}{2} \int_{-\infty}^{\infty} \frac{1}{2} \int_{-\infty}^{\infty} \frac{1}{2} \left( \frac{1}{2} \int_{-\infty}^{\infty} \frac{1}{2} \left( \frac{1}{2} \int_{-\infty}^{\infty} \frac{1}{2} \right) \frac{1}{2} \right) \frac{1}{2} \, d\mu$ 

Protection the SE (1954 EAST COP)

Engineered for AV over IP